# **ADOS® MWS 903**

## **Mode d'emploi**

## **Détecteur de gaz multicanal**

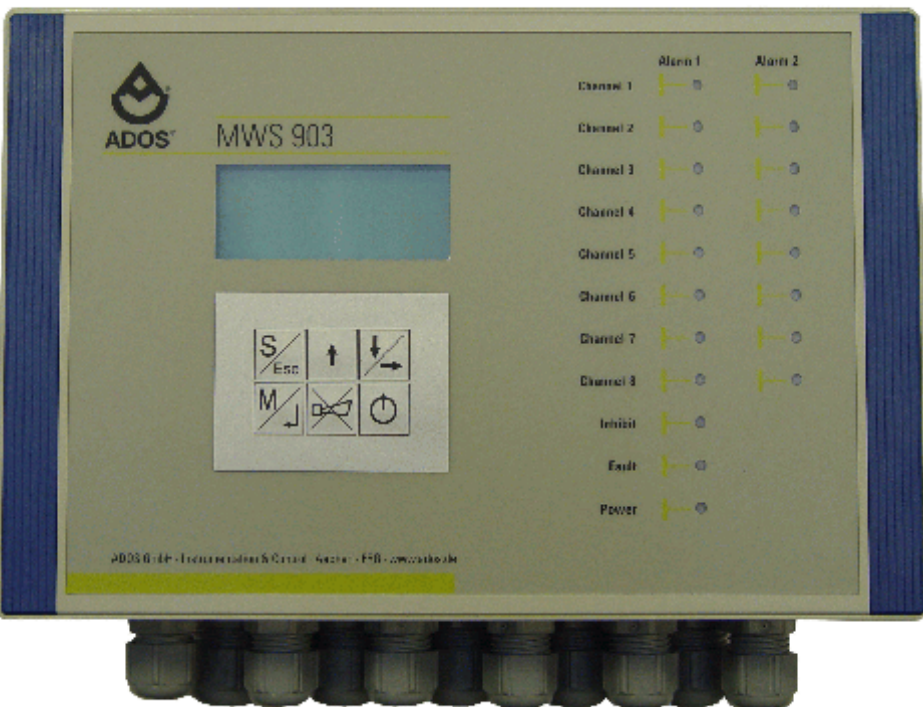

**A D O S GmbH MESURE ET REGULATION Trierer Str. 23-25 @ 52078 Aachen @ RFA**

**TEL . :** +49(0) 241 9769- 0 **FAX** : +49(0) 241 9769-16 **E-Mail :** info@ados.de **Internet :** http://www.ados.de

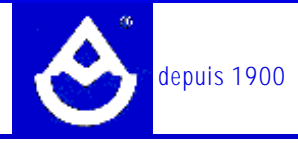

### **Sommaire**

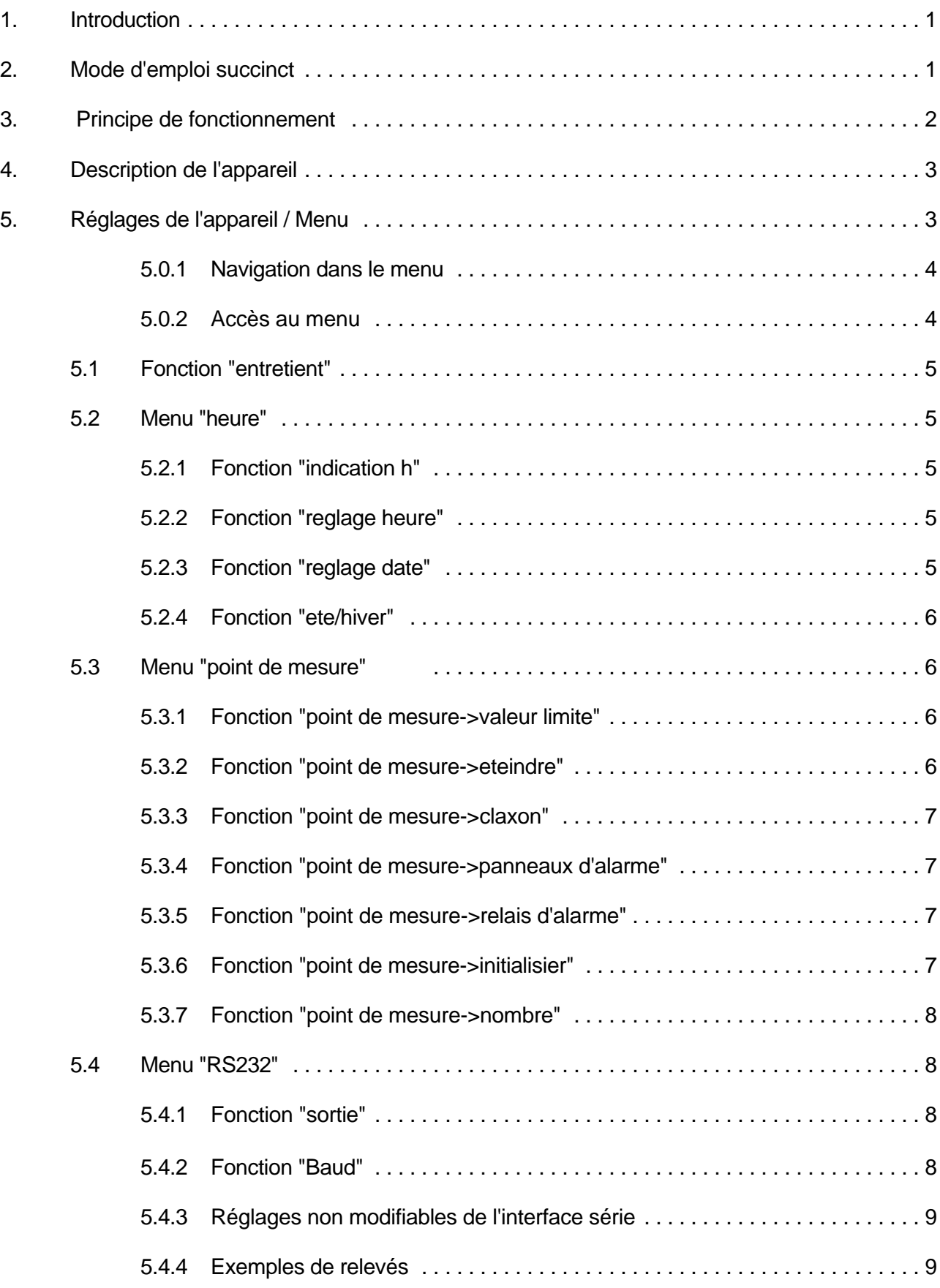

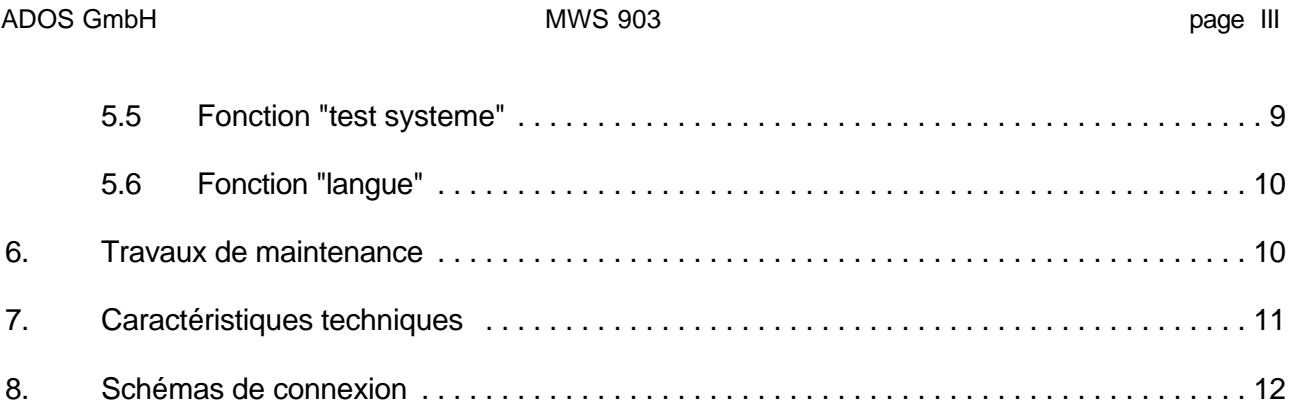

#### **1. Introduction**

Le détecteur de gaz ADOS MWS 903 est un instrument multicanal commandé par microprocesseur et muni de fonctions d'alarme et de commande.

Il est possible de raccorder jusqu'à huit capteurs au système par le biais d'une interface courant 4-20 mA en technique à deux ou à trois conducteurs.

L'écran de 4 lignes et 16 caractères affiche en clair toutes les informations importantes pour le fonctionnement, par exemple les valeurs réelles du gaz, la concentration de gaz sur une demi-heure, le point de mesure, le déroulement dans le temps, les alarmes et défauts.

Les alarmes, la suppression d'alarme et les défauts groupés sont indiquées en plus par LED.

L'appareil se commande au moyen de 6 touches.

La touche "Stand-By" permet d'allumer et d'éteindre l'appareil.

4 touches servent au réglage logiciel par menu des valeurs limites maximales, de la date et de l'heure ainsi que d'autres paramètres sans exiger de connaissance en programmation. L'acquittement de l'avertisseur s'effectue par pression de touche. Il peut être opéré, en option, à l'aide d'une touche externe.

Il est possible d'affecter jusqu'à 12 sorties d'alarme sans potentiel aux commandes d'aération et d'alarme. D'autres contacts inverseurs sans potentiel sont disponibles pour les défauts, la commande de l'avertisseur et les panneaux d'avertissement.

Une interface RS232 et une interface 4-20 mA font office d'interfaces normalisées pour la communication des données.

L'installation peut être équipée ou non d'un onduleur.

L'appareil est livré dans un boîtier en plastique en 2 parties conforme à IP 54.

### **2. Mode d'emploi succinct**

Après l'application de la tension d'alimentation, l'appareil s'allume automatiquement et lance un cycle de mesure. L'affichage des différents points de mesure s'effectue à une cadence de 4 secondes.

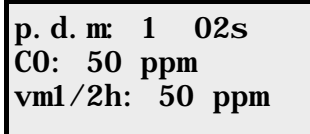

- Ligne 1 : numéro de point de mesure, durée de cycle
- Ligne 2 : gaz, valeur, unité
- Ligne 3 : intervalle de moyennage (concentration demi-heure), valeur, unité
- Ligne 4 : ligne d'état
	- mode normal date / heure

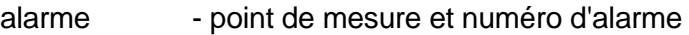

- Défaut point de mesure
- maintenance durée maintenance résiduelle

Dans le cycle de mesure, il est possible d'effectuer les réglages suivants :

- [M/5] Sélection de points de mesure pour l'affichage continu du point choisi, le parcours des points de mesure se poursuivant à l'arrière-plan. Après une nouvelle pression de touche ou, en mode automatique, au bout de 60 minutes l'appareil repasse au cycle de mesure normal.
- [8] [9/6] Ici, choix du point de mesure souhaité.

Réinitialisation des alarmes auto-maintenues et acquittement d'avertisseur pour la suppression anticipée du signal d'avertisseur. Sinon l'avertisseur s'arrête au bout de 2 min.

[S/ESC] Appel du menu.

Après la mise en marche, les capteurs nécessitent une initialisation de quelques minutes avant que les mesures stables ne puissent être effectuées.

C'est pourquoi la signalisation d'alarmes et de défauts est réprimée durant la phase de démarrage, ce qui est indiqué par l'allumage de la LED Inhibit.

Il est possible de stopper de façon anticipée la phase de démarrage en appelant et en sortant du menu. Une fois le menu quitté, toutes les alarmes et défauts seront signalés.

En cas de défaut ou de configuration de paramètres spéciaux, l'affichage suivant peut apparaître à la place de la concentration de gaz :

"**????**" : Le capteur affiché est passé en dessous de son point zéro normal.

"<sup> $\lambda \lambda \lambda$ " : Le capteur affiché a dépassé la plage de mesure.</sup>

"**\*\*\*\***" : Le capteur affiché a été réglé sur muet et ne sera pas traité.

### **3. Principe de fonctionnement**

Le détecteur de gaz MWS 903 est un indicateur multicanal auquel peuvent être raccordés différents types de capteurs.

Il est possible de connecter au détecteur de gaz jusqu'à huit capteurs à deux ou à trois conducteurs ayant une interface de 4-20 mA.

Les points de mesure font l'objet d'un traitement cyclique. En mode normal, l'affichage d'un point de mesure est actif pendant quatre secondes. La valeur momentanée et la valeur moyenne sont alors affichées. Ces données sont comparées aux réglages de la valeur limite enregistrés dans l'appareil pour ce point de mesure et si nécessaire une alarme ou un défaut sont signalés.

Si une alarme intervient dans un capteur dont l'affichage n'est pas actif, 32 secondes s'écoulent avant l'analyse de l'alarme en cas de raccordement de huit capteurs.

Si vous souhaitez observer un point de mesure plus longuement, vous pouvez le maintenir avec la touche [M/5]. Les touches fléchées permettent de passer à d'autres points de mesure. Le point de mesure sélectionné reste en permanence affiché, mais l'analyse s'opère comme en mode normal. Au bout de 60 minutes ou après une nouvelle pression de la touche [M/5], l'appareil repasse au cycle de mesure normal.

L'interface série (RS 232) perment de sortir les alarmes et défauts émis avec horodatage. L'interface 4-20 mA sort la concentration maximale momentanée comme signal de courant.

#### **4. Description de l'appareil**

Le détecteur de gaz MWS 903 se compose des pièces suivantes :

- Boîtier de base avec plaque de base incluant bloc secteur, entrées/sorties numériques, entrées de capteur 4 – 20 mA pour le raccordement de 8 capteurs à deux (par ex. ADOS 592 CO) ou à trois conducteurs (LCTR 903).
- Tête avec unité de traitement commandée par microprocesseur.

### **5. Réglages de l'appareil / Menu**

L'installation s'effectue à l'aide d'un menu dans lequel les paramètres disponibles peuvent être modifiés. Le menu présente l'arborescence suivante :

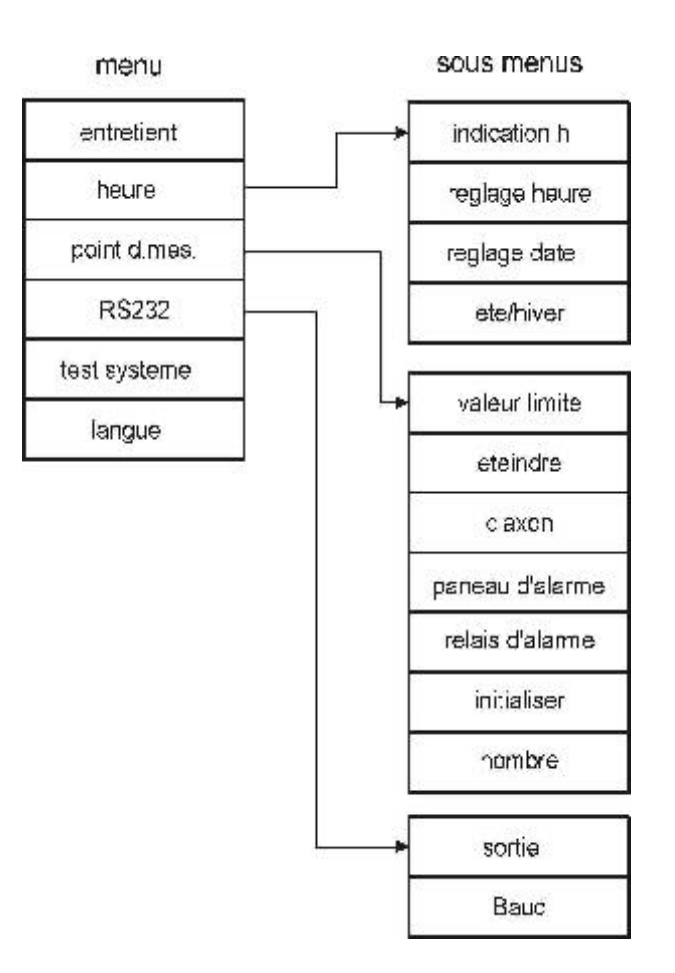

Le menu se commande à l'aide des quatre touches suivantes :

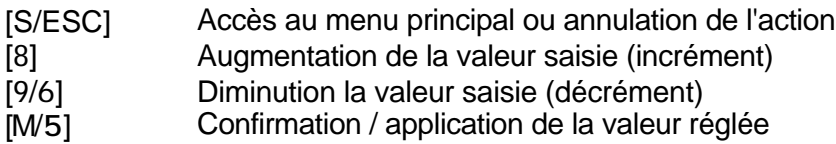

- 5.0.1 Navigation dans le menu
- Sélectionner le point de menu souhaité avec [8] et [9/6].
- [M/5] se place dans le sous-menu marqué par la flèche sur la ligne 2 ou dans la fonction.

Pour une plus grande clarté, la première ligne en haut indique toujours le menu/sous-menu actif ou la fonction courante.

Quitter un sous-menu avec [S/ESC] et le retour à la dernière sélection s'opère.

Si la touche [S/ESC] est utilisée pour quitter le menu principal, un message demandant de confirmer l'action s'affiche pour éviter une sortie involontaire. Ce message doit être confirmé en appuyant sur [M/5] afin de revenir en mode mesure. La touche [S/ESC] annule l'opération et réaffiche le menu principal.

Dans le mode menu, il est possible d'annuler chaque opération avec la touche [S/ESC]. Dans ce cas, les valeurs modifiées dans la fonction courante ne sont **pas** enregistrées.

#### 5.0.2 Accès au menu

Pour éviter une modification non autorisée de l'installation, il est nécessaire d'entrer un code avant l'ouverture du menu. Dans le cas présent, il s'agit du code "903".

- Appuyer sur la touche [S/ESC] en mode mesure. "Code" s'affiche. Le champ au-dessus du curseur est vide.
- Saisir le premier chiffre avec [8] et [9/6].
- [M/5] permet le déplacement du curseur vers la droite.
- Répéter jusqu'à l'introduction complète du code "903".
- [S/ESC] annule l'opération et l'installation repasse en mode mesure.

Lors de l'accès au menu, toutes les alarmes et défauts se réinitialisent et la LED Inhibit s'allume !

Si aucune touche n'est actionnée en l'espace de 90 secondes, l'installation repasse automatiquement en mode mesure.

. . . . . - menu- - - - - sortie menu?

-valeur limite-

valeur assures

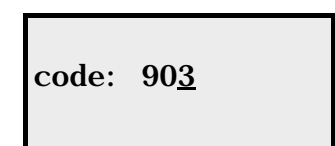

#### 5.1 Fonction "entretient"

Permet d'activer ou de désactiver le mode maintenance.

- [8] active la maintenance.
- [9/6] désactive la maintenance.
- [M/5] enregistre la valeur et un message de confirmation s'affiche.
- Poursuivre avec [S/ESC] ou [M/5].

Si la maintenance est activée à la sortie du menu, aucune alarme et aucun défaut ne seront traitées. La maintenance est signalée par la LED Inhibit et la ligne d'état.

La maintenance se désactive au bout de 60 minutes.

- 5.2 Menu "heure"
- Sélectionner la fonction souhaitée avec [8] et [9/6].
- [M/5] appelle la fonction marquée par la flèche sur la ligne 2.
- 5.2.1 Fonction "indication h"

Affiche la date et l'heure de l'appareil.

5.2.2 Fonction "reglage heure"

Le curseur est placé sous la position des heures.

- Régler les heures avec [8] et [9/6].
- [M/5] place le curseur sous la position des minutes.
- Régler les minutes avec [8] et [9/6].
- [9/6] place le curseur sous la position des secondes.
- Régler les secondes avec [8] et [9/6].
- [9/6] applique les valeurs.

Le message de confirmation s'affiche sur l'écran. On peut l'acquitter avec les touches [S/ESC] ou [9/6].

5.2.3 Fonction "reglage date"

Le curseur est placé sous le jour.

- Régler le jour avec [8] et [9/6].
- [9/6] place le curseur sur la prochaine saisie.

Une fois que toutes les valeurs sont réglées, le message de confirmation s'affiche. Il est possible de la quitter en appuyant sur [S/ESC] ou [9/6].

---entretient-- entretient: off

-----heure----- >indication h reglage heure

-reglage heureheure 08:30:00

--reglage date- date 10.12.03

#### 5.2.4 Fonction "ete/hiver"

Ce point de menu permet d'activer ou de désactiver le réglage automatique sur l'heure d'été/d'hiver. À la livraison, celle-ci est activée. [8] active le changement d'heure automatique.

- [9/6] désactive le changement d'heure automatique.
- [9/6] enregistre la valeur et le message de confirmation s'affiche.
- Poursuivre avec [S/ESC] ou [9/6].
- 5.3 Menu "point de mesure"
- Sélectionner le point de menu souhaité avec [8] et [9/6].
- [9/6] appelle la fonction marquée par la flèche sur la ligne 2.

5.3.1 Fonction "point de mesure->valeur limite"

Pour chaque point de mesure les paramètres sont à régler individuellement.

- Sélectionner le point de mesure (avec 0 les modifications suivantes seront appliquées à tous les points).
- Régler le nombre de valeurs limites (0-2).
- Régler l'intervalle de moyennage (0-60 min). 0 désactive le moyennage.

Si le nombre de valeurs limites est supérieur à zéro, le sens de commutation et la valeur limite courante s'affichent sur la ligne 3. On peut saisir les nouvelles valeurs en-dessous.

- Régler le sens de commutation pour VL1 :
- "<" alarme en cas de mesure inférieure à la valeur limite.
- ">" alarme en cas de mesure supérieure à la valeur limite.
- Régler la valeur limite. Si le curseur se trouve sur la première position vide, on peut appliquer l'ancienne valeur avec [9/6].

Caractéristiques des seuils:

- Deux valeurs sont disponibles, d'une part la valeur instentantée et d'autre part la valeur moyenne.
- Pour effacer les alarmes ont peut choisir entre recul automatique ou manuel. En cas de recul manuel, appuyer la touche

Répéter les dernières opérations pour la valeur limite 2.

### 5.3.2 Fonction "point de mesure->eteindre"

En vue d'une coupure provisoire, on peut activer/désactiver ici des points de mesure. Cette fonction est par ex. utile en cas de mise hors service temporaire d'une partie de l'installation.

- Sélectionner le point de mesure.
- ON : point de mesure activé (cas normal).
- OFF : point de mesure non pris en compte.

---ete/hiver-- chang.automatic on

- point d. mes. -->valeur limite eteindre

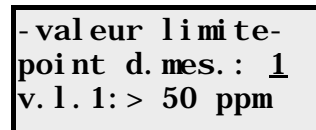

-valeur limitepoint d.mes.:  $1$ v.l.1: val.mesu

----eteindre--- point d.mes.: 1 point d.mes.:on

#### 5.3.3 Fonction "point de mesure->claxon"

Permet d'affecter le contact d'avertisseur à une valeur limite de point de mesure.

- Sélectionner le point de mesure (avec 0 les modifications suivantes seront appliquées à tous les points).
- L'affectation courante s'affiche et peut être modifiée. VL0 : pas d'avertisseur pour ce point de mesure.
	- VL1 : avertisseur à l'alarme 1 de ce point de mesure.
	- VL2 : avertisseur à l'alarme 2 de ce point de mesure.

#### 5.3.4 Fonction "point de mesure->panneaux d'alarme"

Permet d'affecter le contact pour panneaux d'avertissement à une valeur limite de point de mesure.

- Sélectionner le point de mesure (avec 0 les modifications suivantes seront appliquées à tous les points).
	- L'affectation courante s'affiche et peut être modifiée.
		- VL0 : pas de panneau pour ce point de mesure.
			- VL1 : panneau à l'alarme 1 de ce point de mesure.
			- VL2 : panneau à l'alarme 2 de ce point de mesure.

#### 5.3.5 Fonction "point de mesure->relais d'alarme"

Permet d'affecter un relais d'alarme à une valeur limite de point de mesure. L'attribution est libre. Chaque valeur limite peut être affectée à l'un des douze relais. Un relais peut aussi être assigné à plusieurs alarmes.

- Sélectionner le point de mesure (avec 0 les modificat. suivantes seront appliquées à tous les points).
- Régler le relais pour la valeur limite 1 (0-12).
- Régler le relais pour la valeur limite 2 (0-12).

Avec "Relais: 0" aucun contact d'alarme n'est affecté à la valeur limite.

#### 5.3.6 Fonction "point de mesure->initialisier"

Réglage de base d'un point de mesure : gaz, format, unité

- Sélectionner le point de mesure (avec 0 les modificat. suivantes seront appliquées à tous les points).
- Régler le type de gaz.
- Régler le nombre max. de positions avant la virgule pour la valeur mesurée.
- Régler le nombre max. de positions après la virgule pour la valeur mesurée.
- Régler l'unité gaz.

-----claxon---- point d.mes.:  $1$ claxon: v.l.1

relais d alarme point d.mes.: 1 v.l.: 1

--initialisier- point d.mes.: 1

Permet de régler la plage de mesure. Les valeurs courantes sont indiquées entre parenthèses.

- Régler la limite inférieure de la plage de mesure
	- (par défaut : 0).
	- Régler la limite supérieure de la plage de mesure.
		- Si le curseur se trouve sur la première position vide, on peut appliquer l'ancienne valeur avec
			- [9/6]. [S/ESC] annule la saisie et l'ancienne valeur reste aussi enregistrée dans ce cas.

### 5.3.7 Fonction "point de mesure->nombre"

Permet de régler le nombre de capteurs raccordés. Une modification exige la réinitialisation de l'appareil. A cet effet, il effectue un redémarrage de programme.

Si vous avez augmenté le nombre de points de mesure, les réglages des capteurs sous 5.3 doivent être contrôlés.

### 5.4 Menu "RS232"

Ce menu permet de régler la vitesse ainsi que les données sorties sur l'interface série.

- Sélectionner le point de menu souhaité avec [8] et [9/6].
- [9/6] appelle la fonction marquée par la flèche sur la ligne 2.

### 5.4.1 Fonction "sortie"

Permet de régler le type de sortie.

- Off : interface série désactivée.
- Alarme individuelle : sort les données du point de mesure concerné en cas d'alarme ou de défaut. Cycle : sort les valeurs de tous les points de mesure à des intervalles paramétrables. La longueur de l'intervalle est réglée en minutes. En plus les alarmes et défauts sont signalées comme en mode alarme individuelle.

Après une réinitialisation de l'appareil, un message d'état sera imprimé en cas d'interface active (alarme individuelle ou cycle).

### 5.4.2 Fonction "Baud"

Permet de sélectionner la vitesse de transfert de l'interface RS232. Plage de réglage : 110 - 115200.

--initialisier- point d.mes.: 1  $min(0.0)$ :

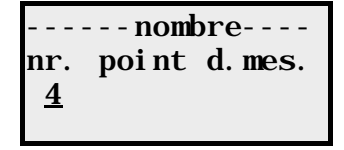

-----RS232----- >sortie Baud

-----sortie---- cycle:  $10 \text{ mi n}$ 

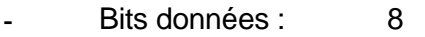

Bits stop : 1

- Parité : aucune
- Protocole : aucun

#### 5.4.4 Exemples de relevés

Relevé cyclique :

Date – Heure Point de mesure – Gaz – Valeur momentanée / moyenne – Unité par ex. : 10.12.03 13:07:00 M1 - CH4: 5 : 5 % LIE M2 – CO: 49 / 50 ppm ...

Relevé d'alarme individuelle :

Date—Heure – "Alarme" – Point de mesure – Type d'alarme par ex. : 10.12.03 13:07:00 Alarme: M:1 Al:1

Relevé de défaut :

Date – Heure – "Défaut – ON/OFF:" – Point de mesure par ex. : 10.12.03 13:07:00 défaut – ON: M:1

#### 5.5 Fonction "test systeme"

Ce point de menu permet de déclencher toutes les alarmes manuellement. À cet effet, les relais d'alarme, d'avertisseur et de panneaux d'avertissement affectés sont commutés. Un défaut est généré et la sortie analogique testée.

Séquence :

Point de mesure 1, valeur limite 1 déclenchée (si la valeur limite est activée) :

la LED clignote, commuter les relais d'alarme, d'avertisseur et de panneaux d'avertissement affectés.

Point de mesure 1, valeur limite 2 déclenchée (si la valeur limite est activée) :

> la LED clignote, commuter les relais d'alarme, d'avertisseur et de panneaux d'avertissement affectés.

Point de mesure 1, valeurs limites 1 et 2 réinitialisées : les LED s'éteignent, les relais sont réinitialisés.

Ces opérations sont exécutées pour tous les pts de mesure réglés.

--test systeme- p.d.m.1 v.l.1 on

Défaut déclenché :

la LED Fault clignote, le relais Fault commute

Défaut réinitialisé :

la LED Fault s'éteint, le relais Fault est réinitialisé

Test de sortie analogique :

- lout réglé sur 4 mA.
- lout réglé sur 20 mA.

La routine de test est terminée.

5.6 Fonction "langue"

Le MWS 903 offre trois options de langue. Ses textes peuvent être affichés en français, allemand ou anglais. L'appareil est réinitialisé après un changement de langue.

-----langue----- Francais

### **6. Travaux de maintenance**

Les travaux décrits ci-après se rapportent à une inspection effectuée deux fois par an par un personnel formé à cet effet.

L'exploitant de l'installation a ainsi la possibilité de signer un contrat de maintenance avec le fabricant, ADOS GmbH, ce qui garantit un contrôle efficace par le service après-vente de l'entreprise.

La vérification des capteurs et le contrôle du détecteur de gaz MWS 903 constituent les travaux de maintenance.

Sur tous les capteurs disponibles, le contrôle de calibrage décrit dans le mode d'emploi correspondant doit être effectué avec le gaz zéro et du gaz de calibrage car les capteurs subissent des modifications au fil du temps.

Pour cette raison, il faut recalibrer les anciens capteurs en cas d'observation d'une sensibilité insuffisante et les remplacer le cas échéant par des nouveaux.

Sur le détecteur de gaz, il est nécessaire de contrôler la précision des signaux d'interface et le fonctionnement des signaux de sortie.

La routine de test "Test système" dans le menu facilite le contrôle des contacts de sortie sans potentiel en relation avec la commande d'aération et l'avertissement acoustique et optique.

### **7. Caractéristiques techniques**

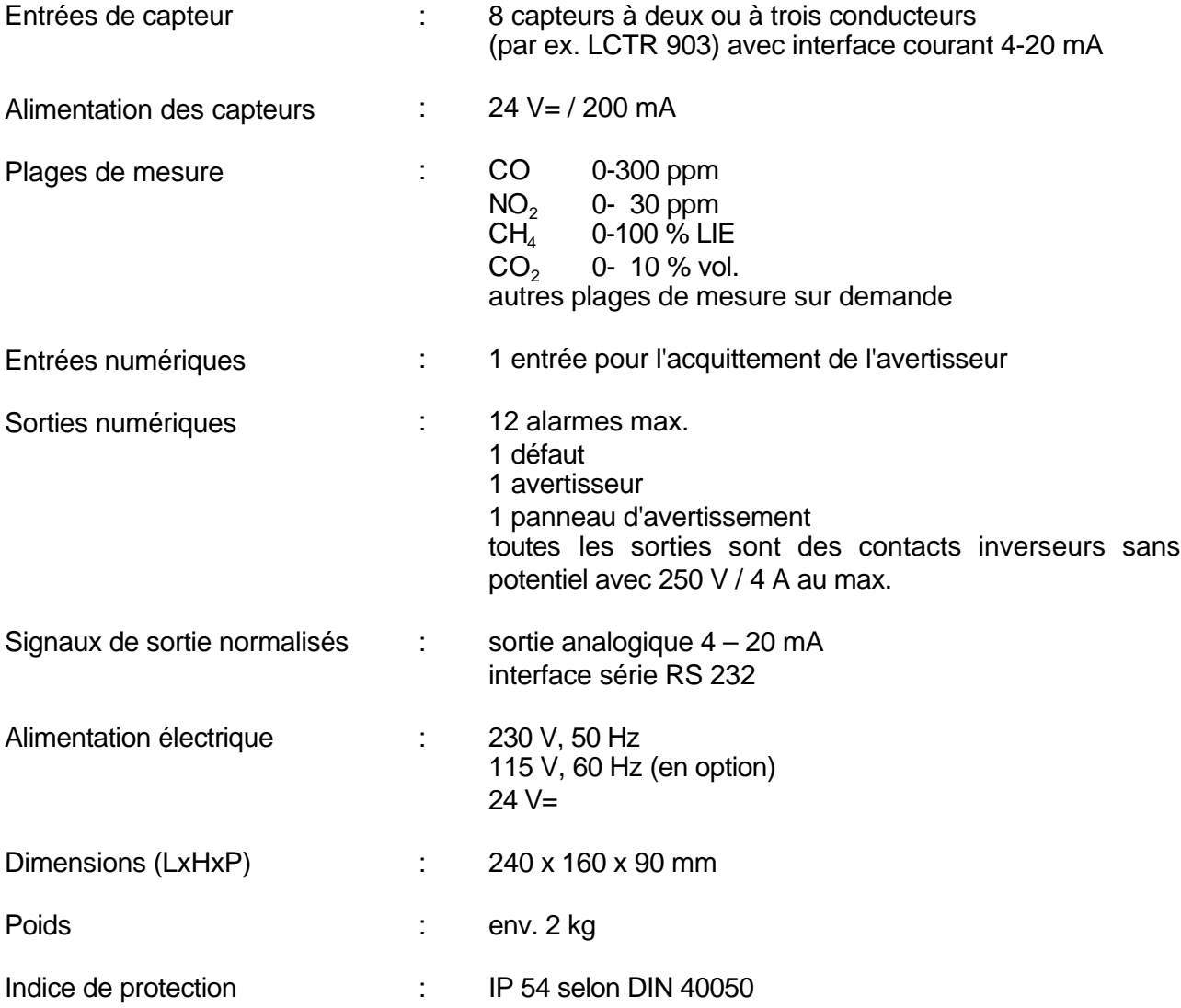

### **8. Schémas de connexion**

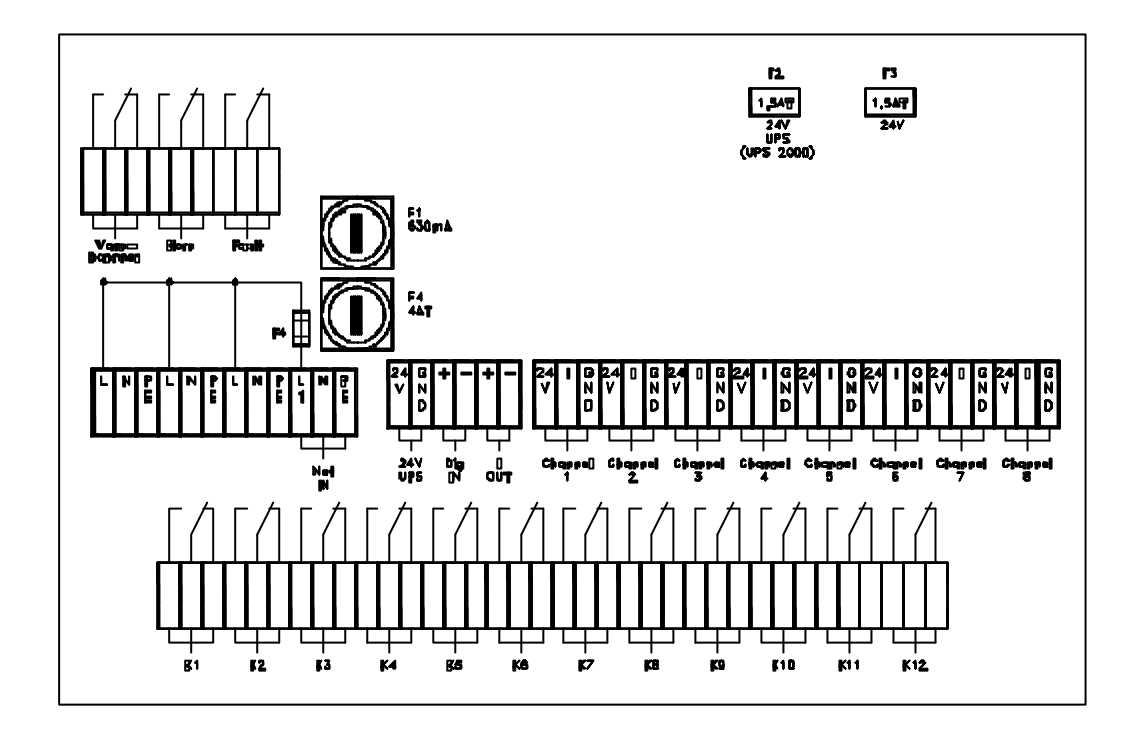

**Schéma de connexion 890-6138: MWS 903**

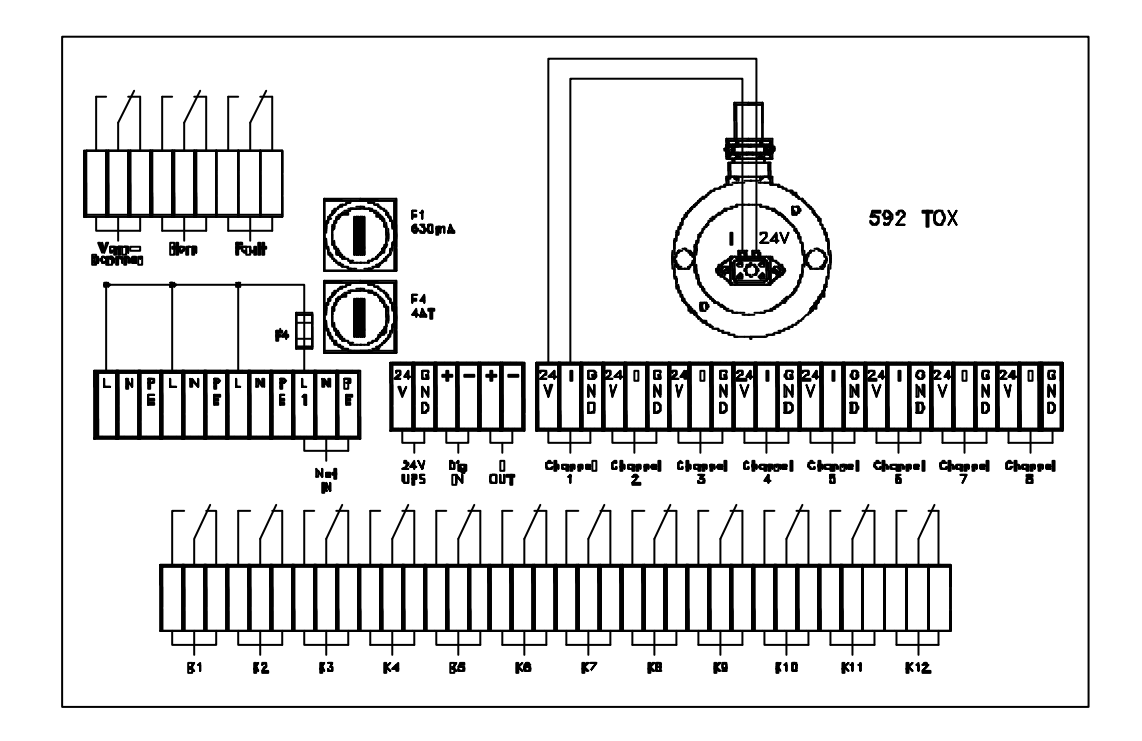

**Schéma de connexion 890-6138/a: MWS 903 avec 592 TOX**

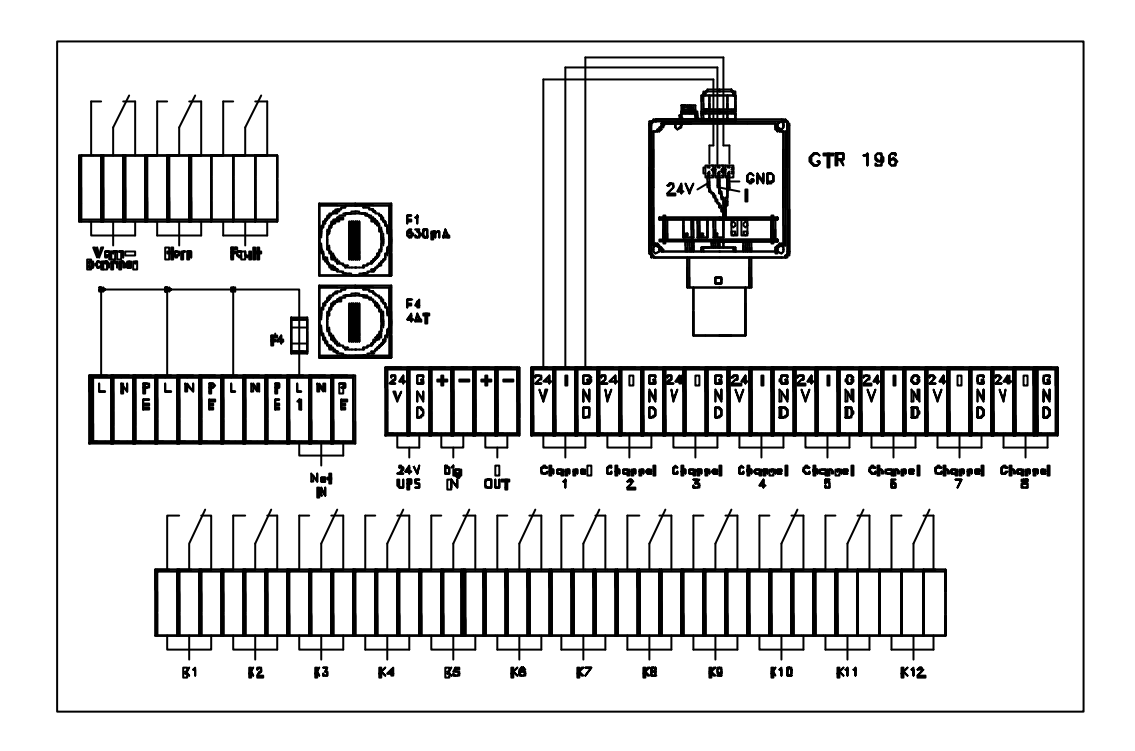

**Schéma de connexion 890-6138/b: MWS 903 avec GTR 196**

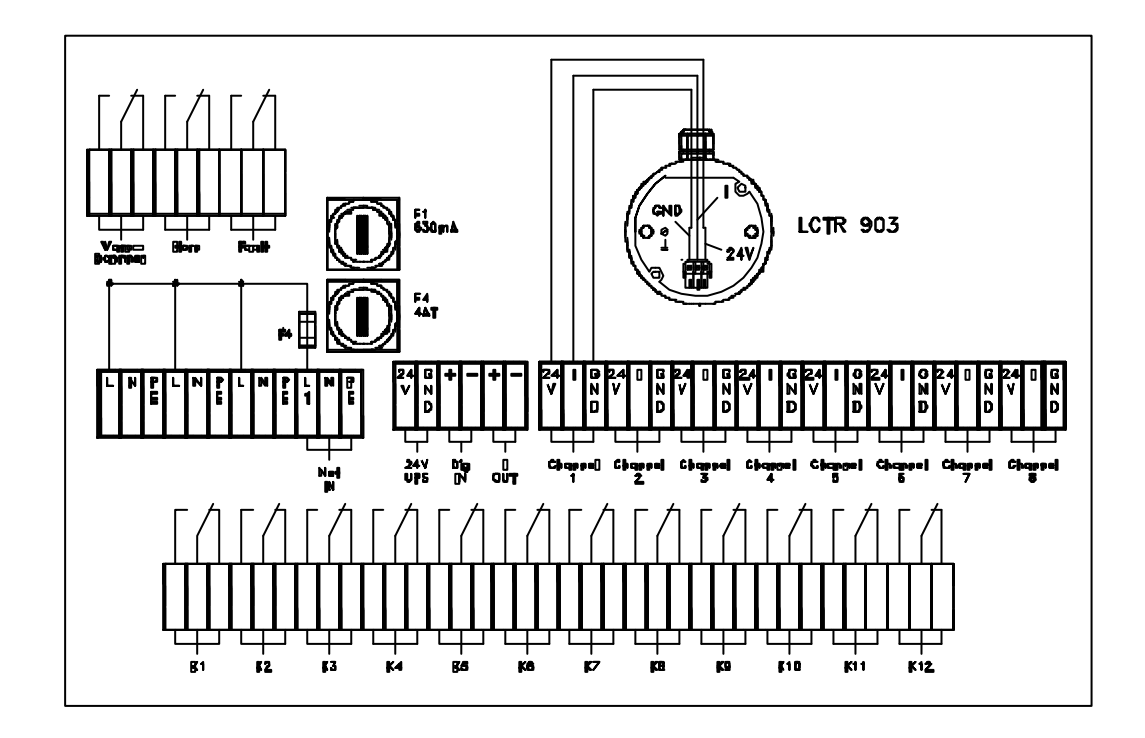

**Schéma de connexion 890-6138/c: MWS 903 avec LCTR 903**

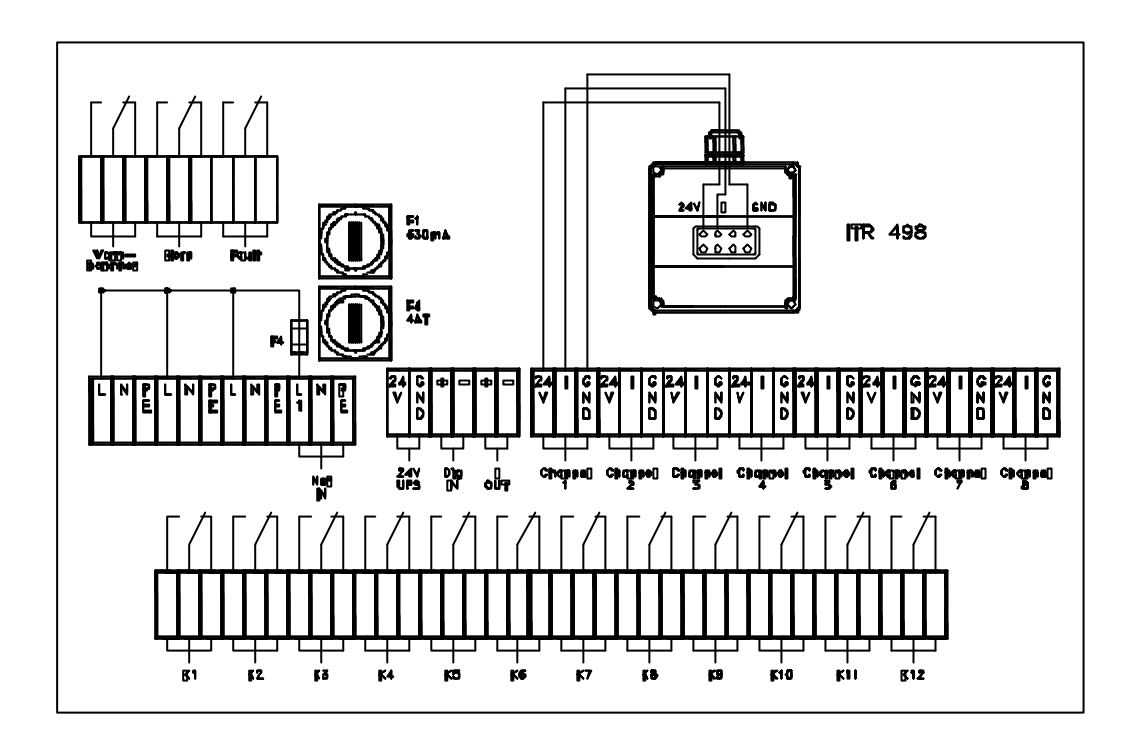

**Schéma de connexion 890-6138/d: MWS 903 avec ITR 498**